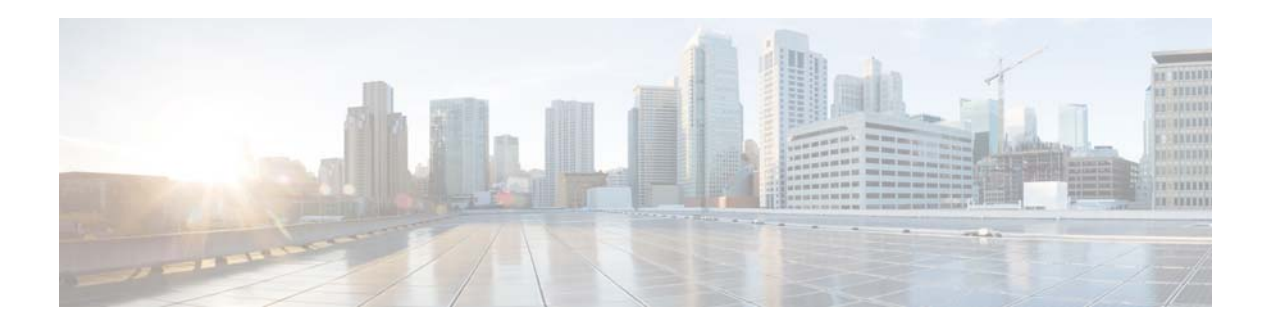

# **I Commands**

This chapter describes the Cisco NX-OS Layer 3 interfaces commands that begin with I.

## **ip address**

To set a primary or secondary IP address for an interface, use the **ip address** command. To remove an IP address or disable IP processing, use the **no** form of this command.

**ip address** *ip-address mask* [**secondary**]

**no ip address** *ip-address mask* [**secondary**]

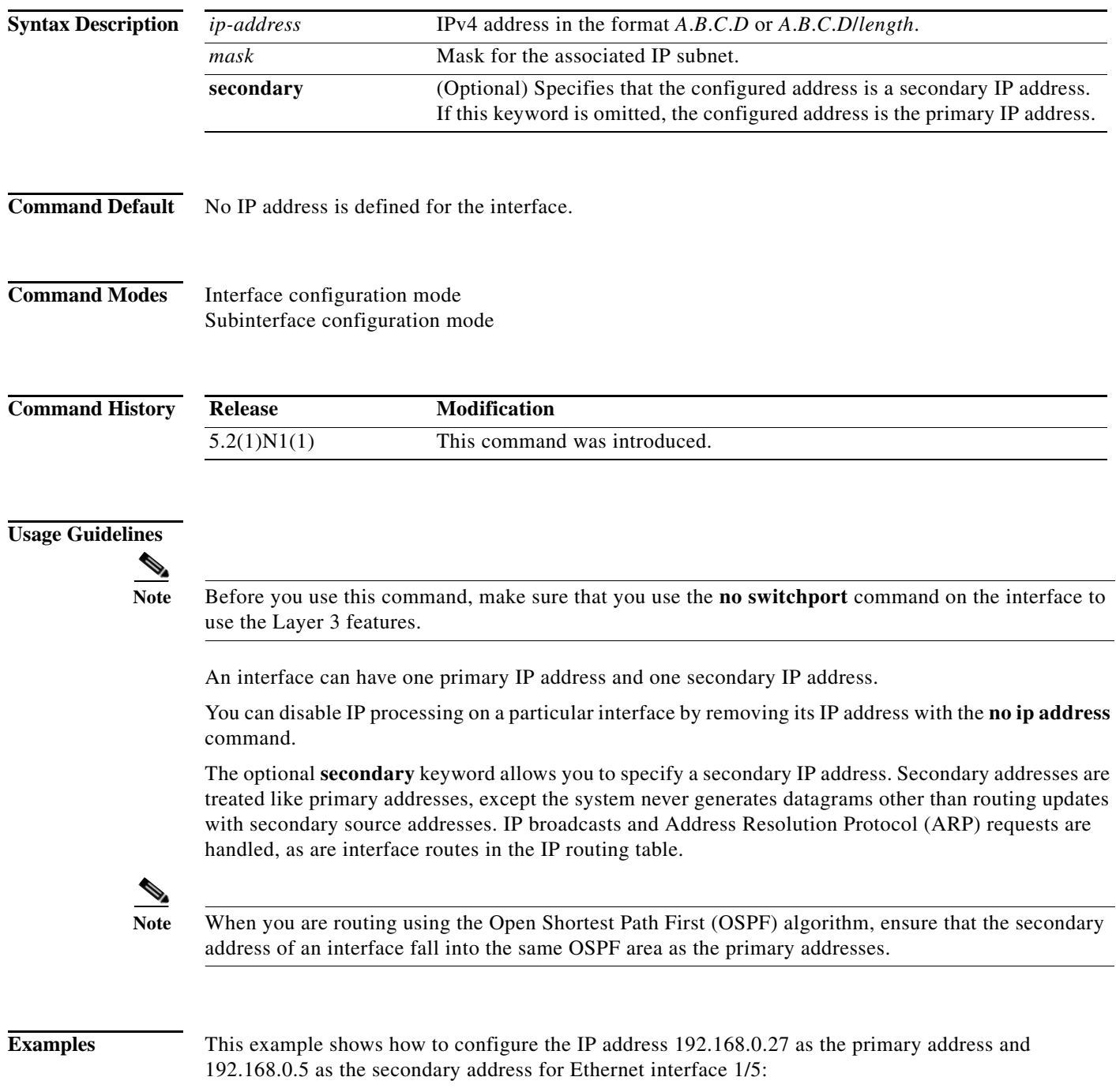

```
switch(config)# interface ethernet 1/5
switch(config-if)# no switchport
switch(config-if)# ip address 192.168.0.27 255.255.255.0
switch(config-if )# ip address 192.168.0.5 255.255.255.0 secondary
switch(config-if)#
```
#### **Related Commands Command Description**

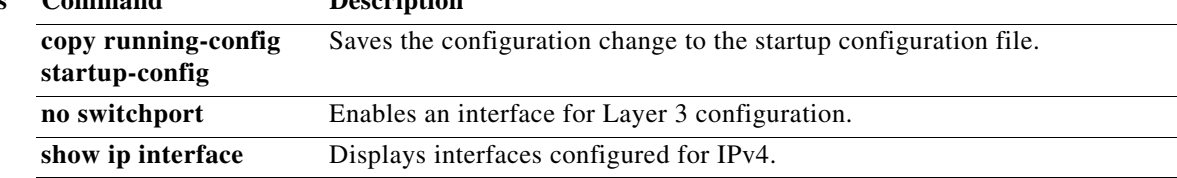

П

# **ip arp**

To configure a static Address Resolution Protocol (ARP) entry, use the **ip arp** command. To remove a static ARP entry, use the **no** form of this command.

**ip arp** *ip-address mac-address*

**no ip arp** *ip-address*

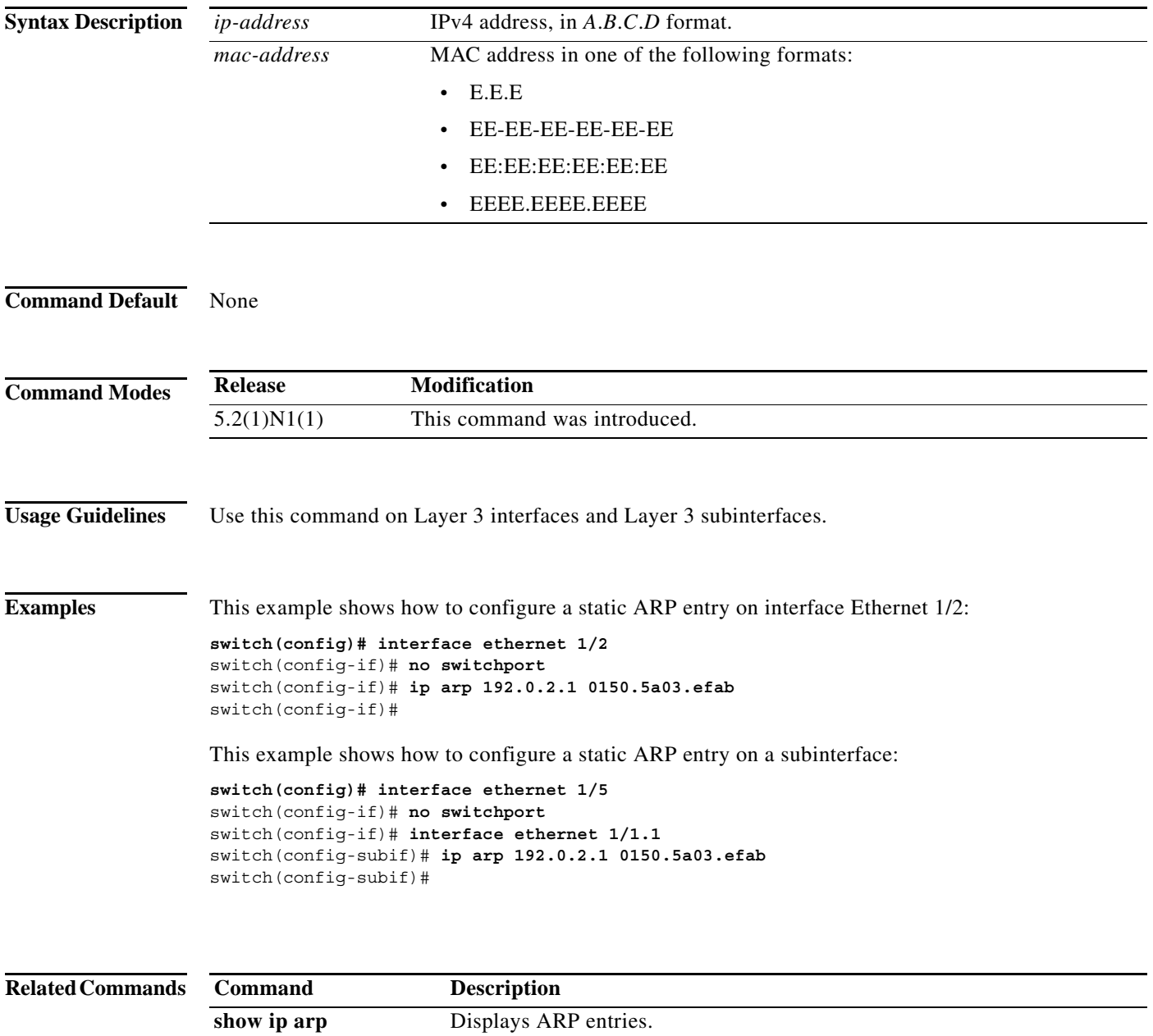

# **ip arp gratuitous**

To enable gratuitous Address Resolution Protocol (ARP), use the **ip arp gratuitous** command. To disable gratuitous ARP, use the **no** form of this command.

**ip arp gratuitous** {**request** | **update**}

**no ip arp gratuitous** {**request** | **update**}

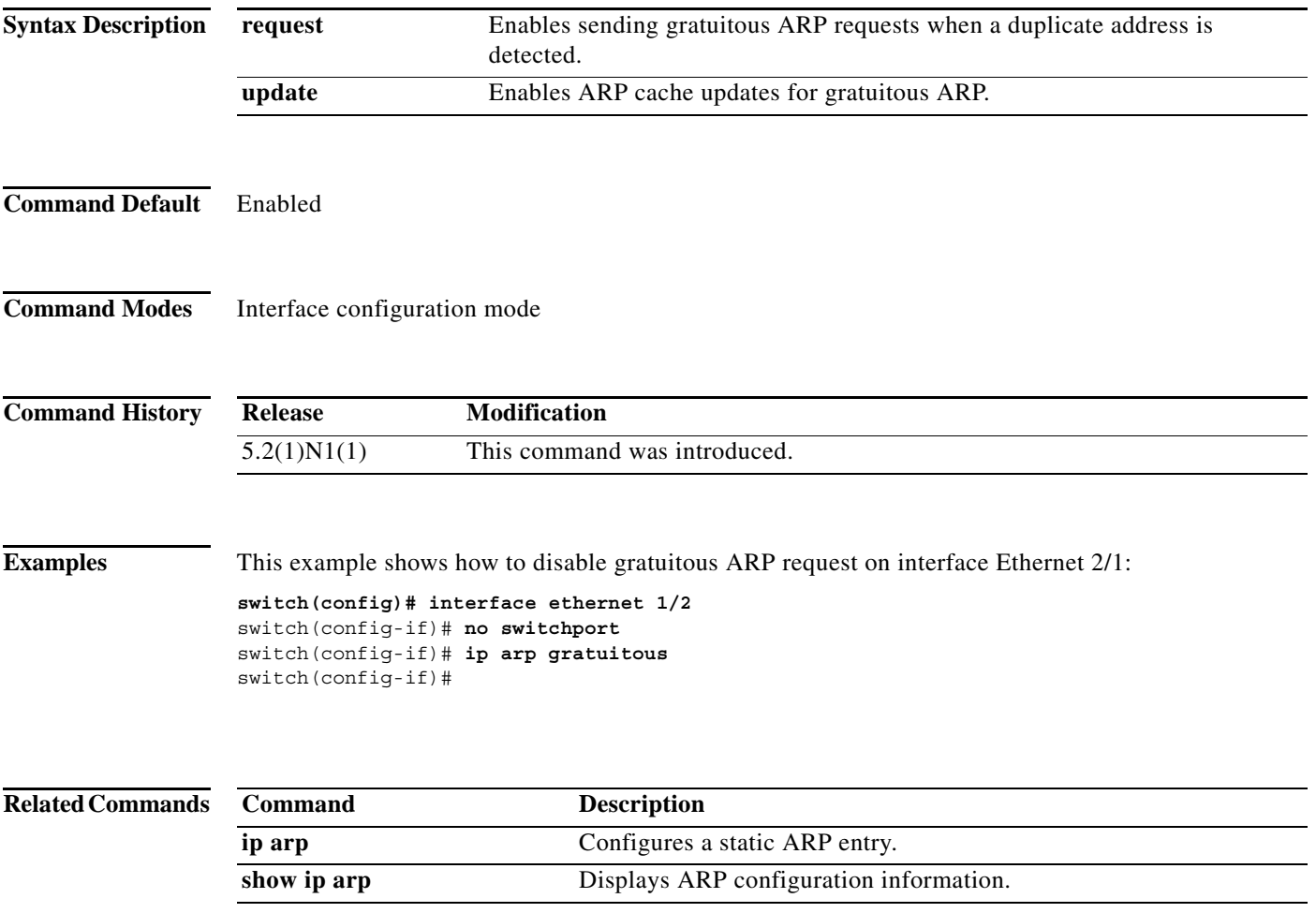

## **ip arp timeout**

To configure an Address Resolution Protocol (ARP) timeout, use the **ip arp timeout** command. To revert to the default value, use the **no** form of this command.

**ip arp timeout** *timeout-value*

**no ip arp timeout**

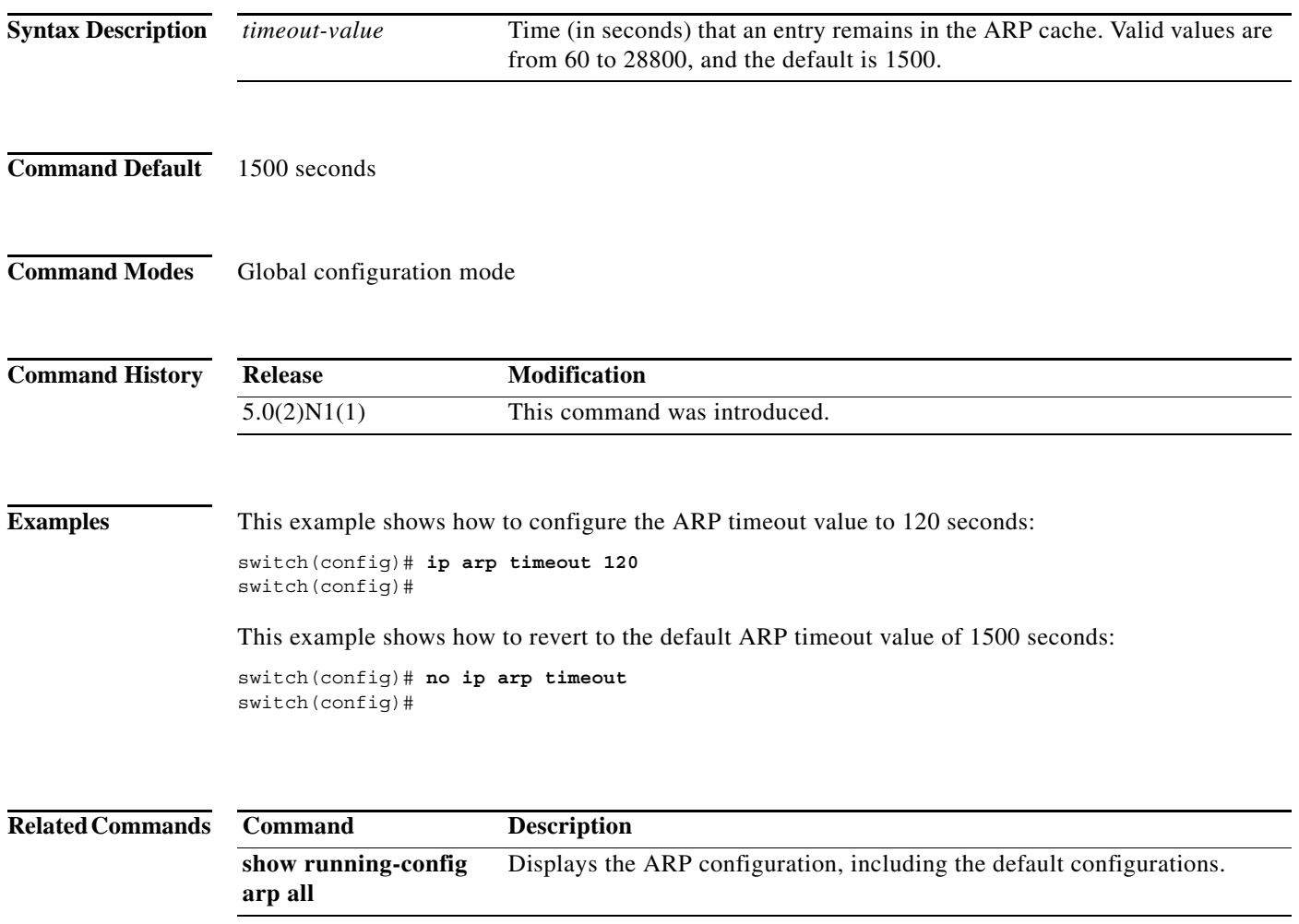

a l

a ka

## **ip directed-broadcast**

To enable the translation of a directed broadcast to physical broadcasts, use the **ip directed-broadcast**  command. To disable this function, use the **no** form of this command.

#### **ip directed-broadcast**

#### **no ip directed-broadcast**

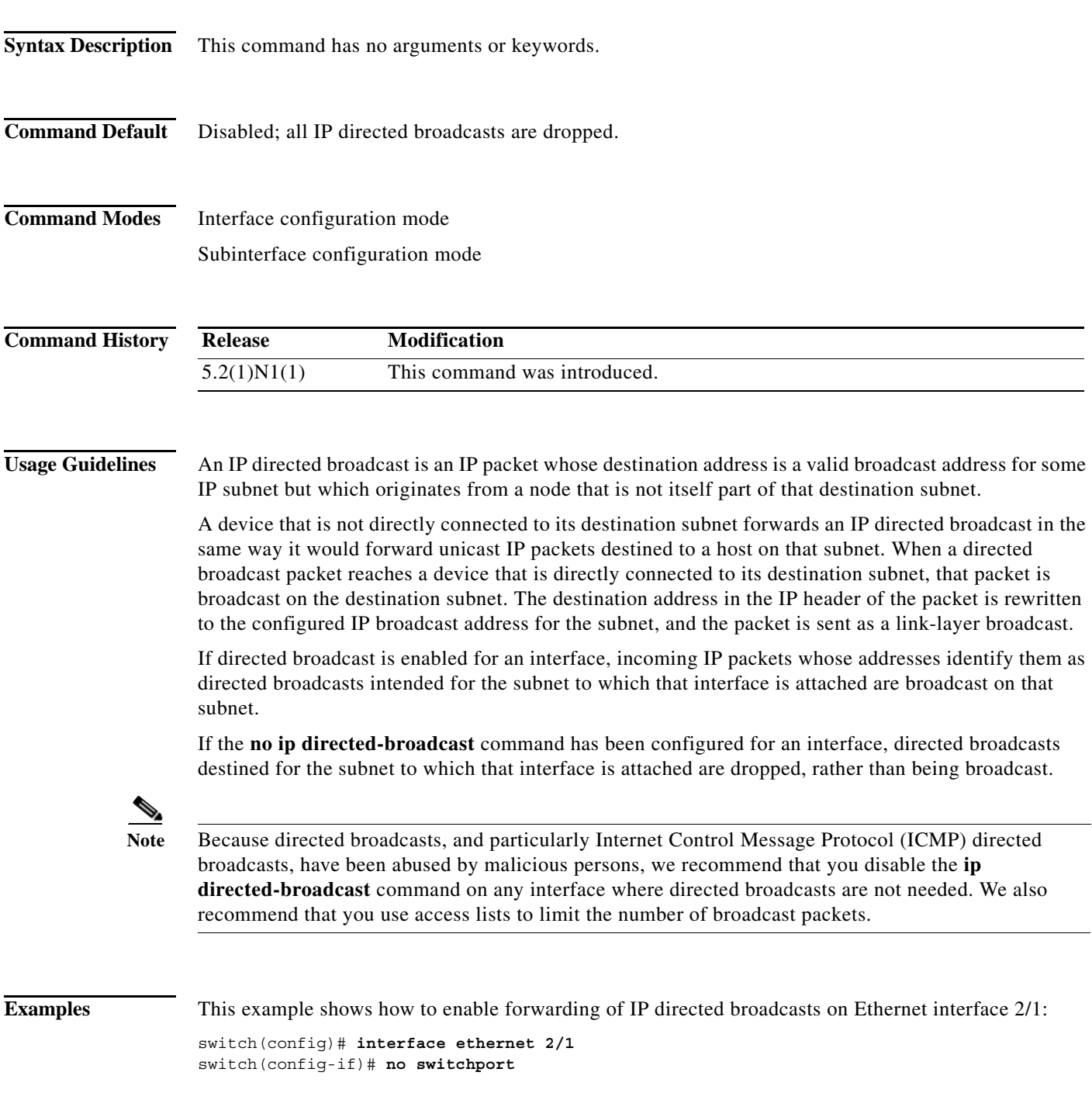

switch(config-if)# **ip directed-broadcast** switch(config-if)#

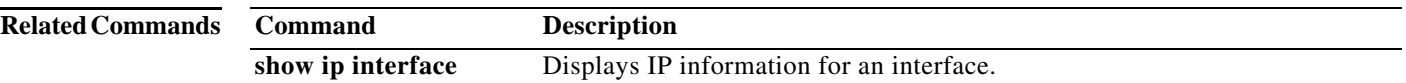

## **interface ethernet (Layer 3)**

To configure a Layer 3 Ethernet IEEE 802.3 routed interface, use the **interface ethernet** command.

**interface ethernet** [*chassis\_ID*/] *slot*/[*QSFP-module*/]*port*[.*subintf-port-no*]

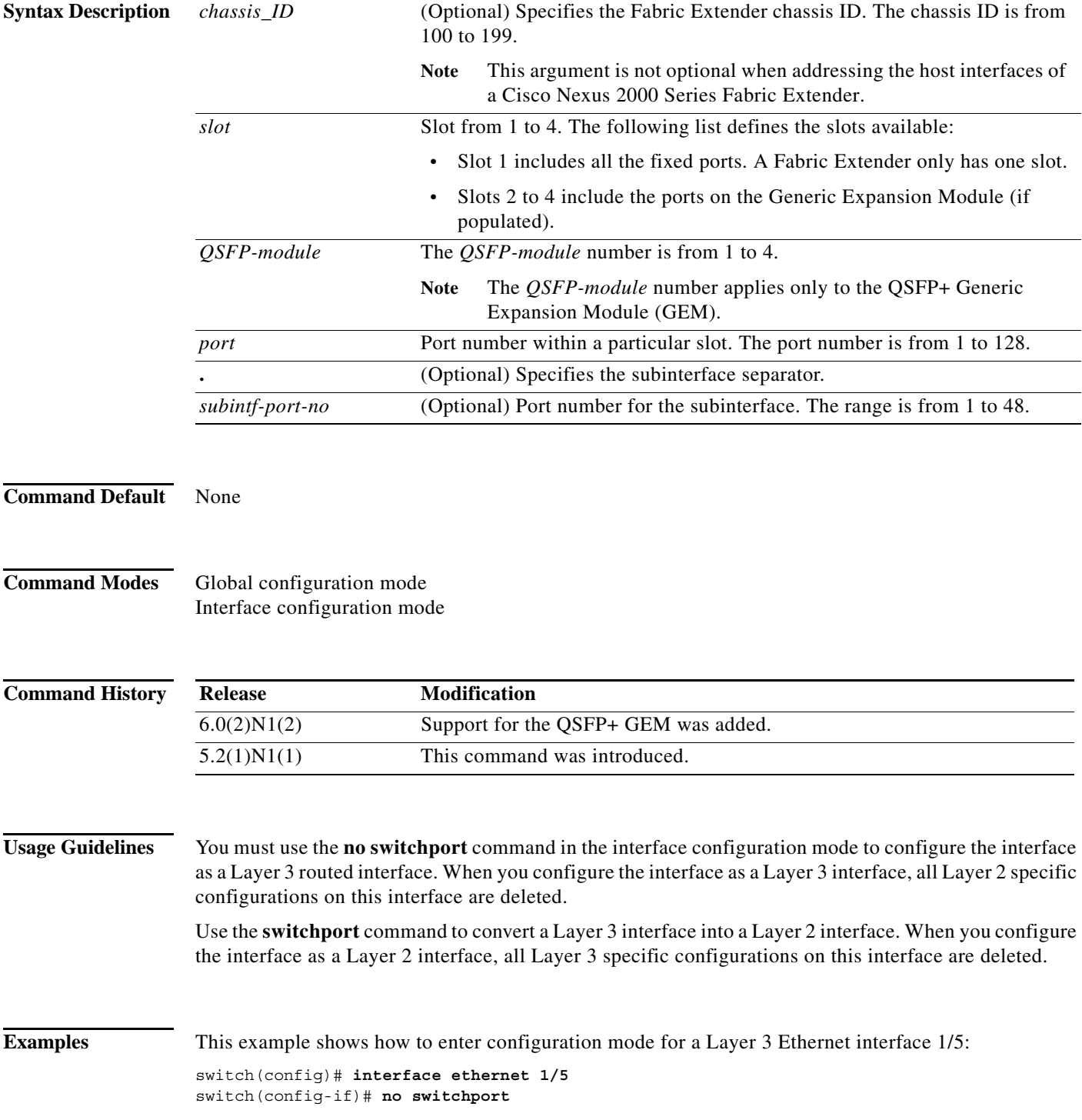

```
switch(config-if)# ip address 10.1.1.1/24
switch(config-if)#
```
This example shows how to enter configuration mode for a host interface on a Fabric Extender:

```
switch(config)# interface ethernet 101/1/1
switch(config-if)# no switchport
switch(config-if)# ip address 10.1.1.1/24
switch(config-if)#
```
This example shows how to configure a Layer 3 subinterface for Ethernet interface 1/5 in the global configuration mode:

```
switch(config)# interface ethernet 1/5.2
switch(config-if)# no switchport
switch(config-subif)# ip address 10.1.1.1/24
switch(config-subif)#
```
This example shows how to configure a Layer 3 subinterface in interface configuration mode:

```
switch(config)# interface ethernet 1/5
switch(config-if)# interface ethernet 1/5.1
switch(config-if)# no switchport
switch(config-subif)# ip address 10.1.1.1/24
switch(config-subif)#
```
This example shows how to convert a Layer 3 interface to a Layer 2 interface:

```
switch(config)# interface ethernet 1/5
switch(config-if)# no switchport
switch(config-if)# ip address 10.1.1.1/24
switch(config-if)# switchport
switch(config-if)#
```
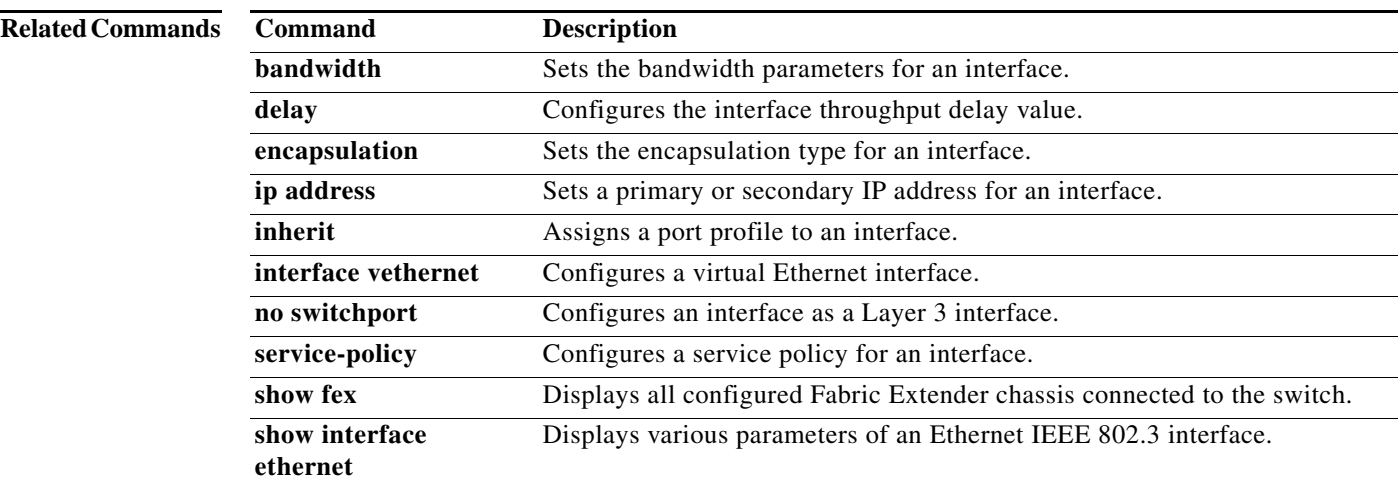

a ka

### **ip local-proxy-arp**

To enable the local proxy Address Resolution Protocol (ARP) feature, use the **ip local-proxy-arp** command. To disable this feature, use the **no** form of this command.

**ip local-proxy-arp**

**no ip local-proxy-arp**

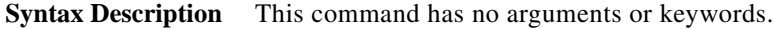

**Command Default** Disabled

**Command Modes** Interface configuration mode Subinterface configuration mode

**Command History Release Modification** 5.2(1)N1(1) This command was introduced.

**Usage Guidelines** Before the local proxy ARP feature can be used, you must enable the IP proxy ARP feature by using the **ip proxy-arp** command. The IP proxy ARP feature is disabled by default.

**Note** This command is not applicable to Layer 3 loopback interfaces.

**Examples** This example shows how to enable the local proxy ARP: switch(config)# **interface ethernet 1/5**

switch(config-if)# **no switchport** switch(config-if)# **ip arp local-proxy-arp** switch(config-if)#

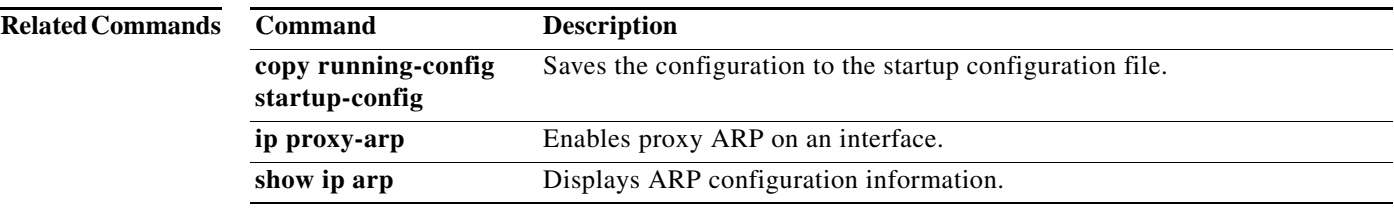

## **interface loopback**

To create a loopback interface and enter interface configuration mode, use the **interface loopback** command. To remove a loopback interface, use the **no** form of this command.

**interface loopback** *number*

**no interface loopback** *number*

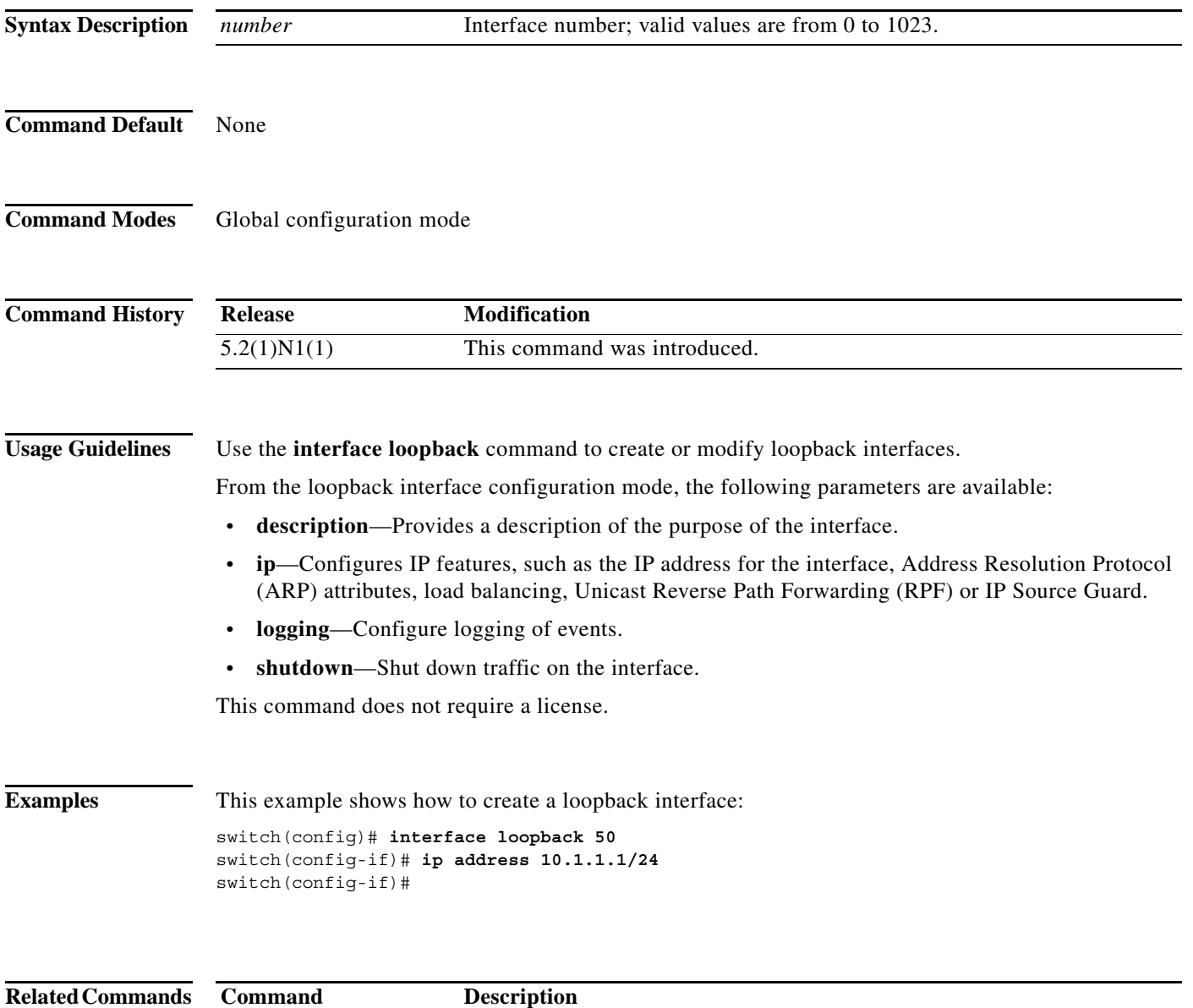

## **interface port-channel**

To create an EtherChannel interface and enter interface configuration mode, use the **interface port-channel** command. To remove an EtherChannel interface, use the **no** form of this command.

**interface port-channel** *channel-number*[.*subintf-channel-no*]

**no interface port-channel** *channel-number*[.*subintf-channel-no*]

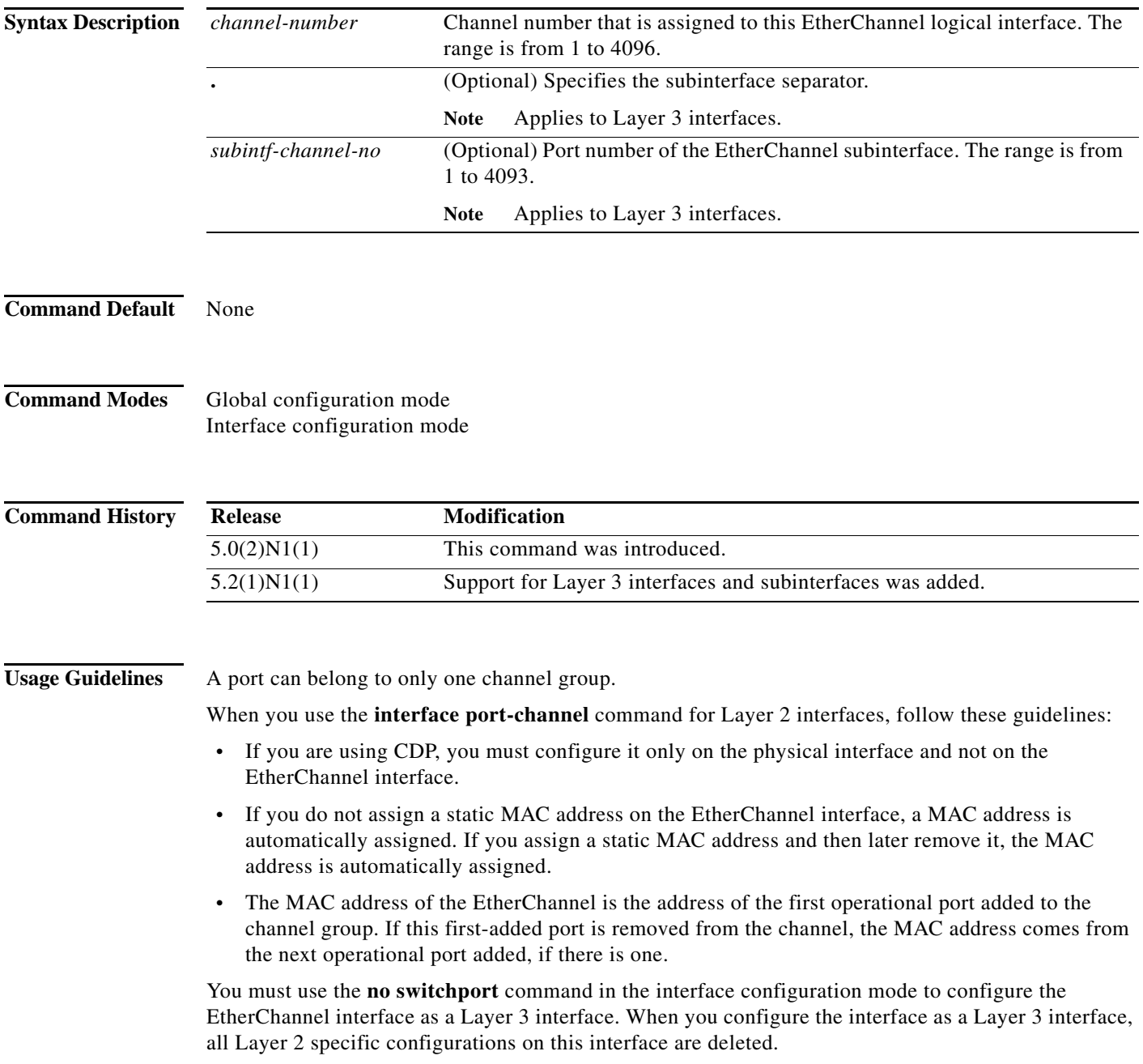

Use the **switchport** command to convert a Layer 3 EtherChannel interface into a Layer 2 interface. When you configure the interface as a Layer 2 interface, all Layer 3 specific configurations on this interface are deleted.

You can configure one or more subinterfaces on a port channel made from routed interfaces.

**Examples** This example shows how to create an EtherChannel group interface with channel-group number 50:

switch(config)# **interface port-channel 50** switch(config-if)#

This example shows how to create a Layer 3 EtherChannel group interface with channel-group number 10:

```
switch(config)# interface port-channel 10
switch(config-if)# no switchport
switch(config-if)# ip address 192.0.2.1/24
switch(config-if)#
```
This example shows how to configure a Layer 3 EtherChannel subinterface with channel-group number 1 in interface configuration mode:

```
switch(config)# interface port-channel 10
switch(config-if)# no switchport
switch(config-if)# interface port-channel 10.1
switch(config-subif)# ip address 192.0.2.2/24
switch(config-subif)#
```
This example shows how to configure a Layer 3 EtherChannel subinterface with channel-group number 20.1 in global configuration mode:

```
switch(config)# interface port-channel 20.1
switch(config-subif)# ip address 192.0.2.3/24
switch(config-subif)#
```
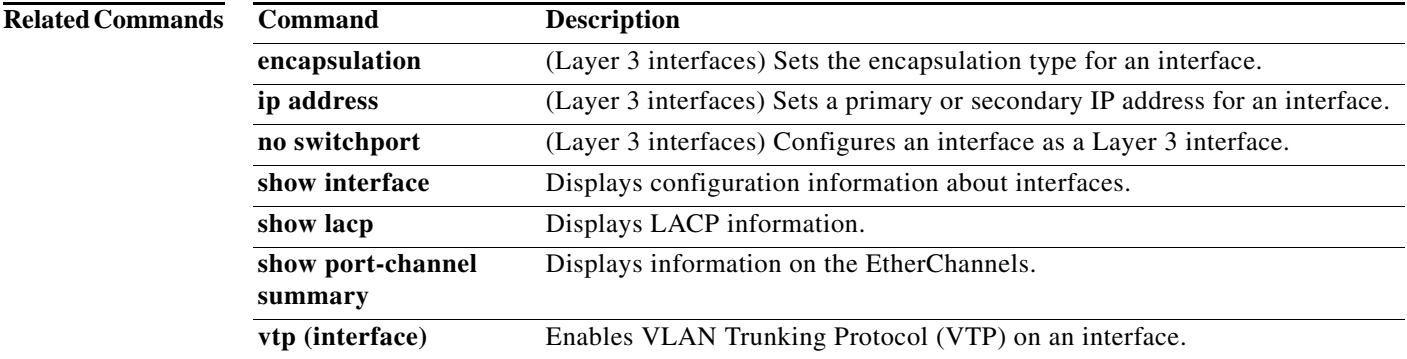

a ka

### **ip port-unreachable**

To enable the generation of Internet Control Message Protocol (ICMP) port unreachable messages, use the **ip port-unreachable** command. To disable this function, use the **no** form of this command.

**ip port-unreachable**

**no ip port-unreachable**

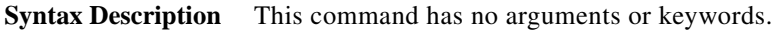

**Command Default** Enabled

**Command Modes** Interface configuration mode Subinterface configuration mode

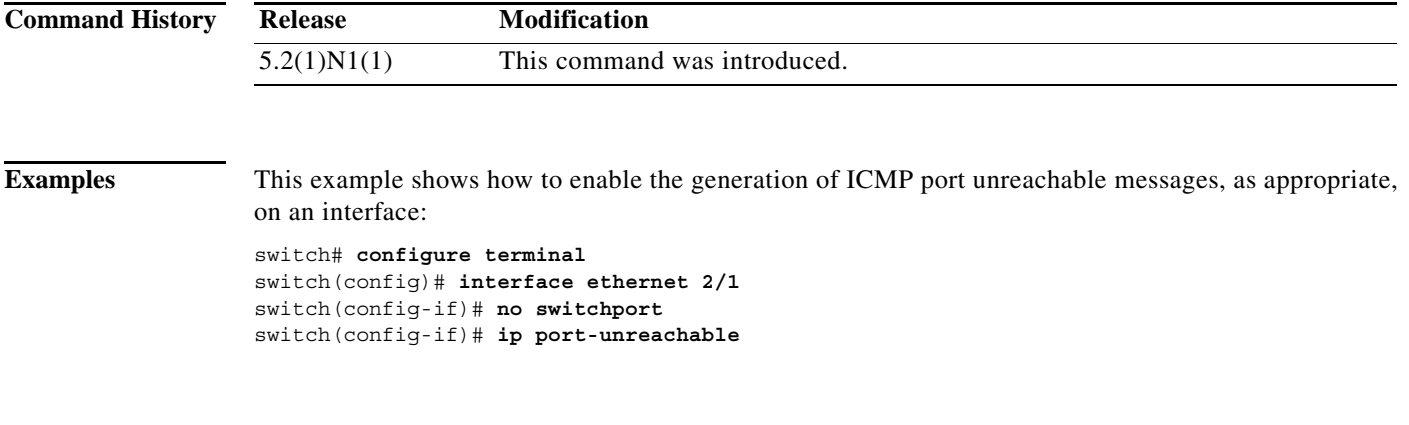

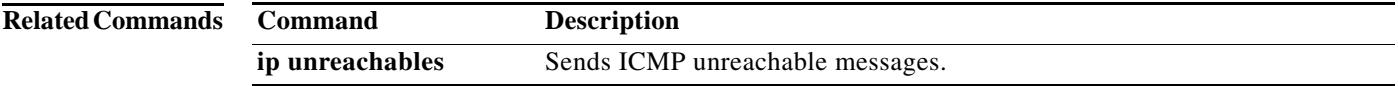

## **ip proxy-arp**

To enable proxy Address Resolution Protocol (ARP) on an interface, use the **ip proxy-arp** command. To disable proxy ARP on the interface, use the **no** form of this command.

**ip proxy-arp**

**no ip proxy-arp**

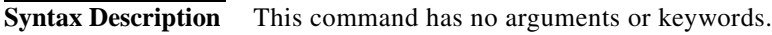

**Command Default** Disabled

**Command Modes** Interface configuration mode Subinterface configuration mode

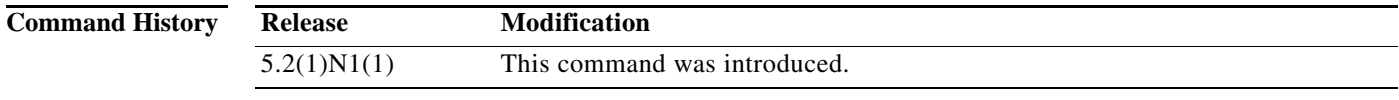

**Examples** This example shows how to enable proxy ARP: switch(config)# **interface ethernet 2/1** switch(config-if)# **no switchport** switch(config-if)# **ip proxy-arp**

switch(config-if)#

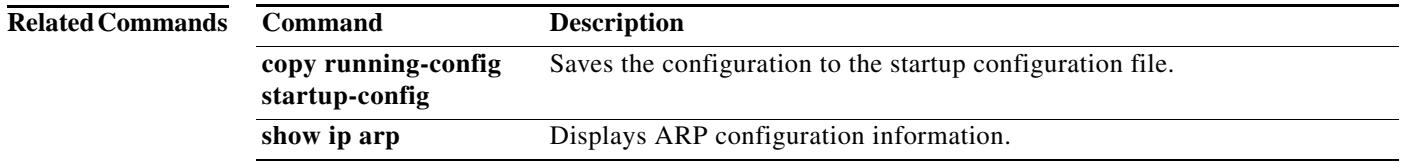

a ka

# **ip tcp path-mtu-discovery**

To enable path maximum transmission unit (MTU) discovery on an IPv4 interface, use the **ip tcp path-mtu discovery** command. To disable this feature, use the **no** form of this command.

**ip tcp path-mtu discovery**

**no ip tcp path-mtu discovery**

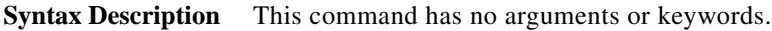

**Command Default** Disabled

**Command Modes** Interface configuration mode

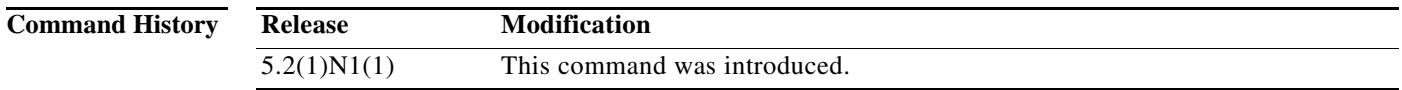

**Examples** This example shows how to enable path MTU discovery for IPv4:

switch# **configure terminal** switch(config)# **interface ethernet 2/1** switch(config-if)# **no switchport** switch(config-if)# **ip tcp path-mtu-discovery** switch(config-if)#

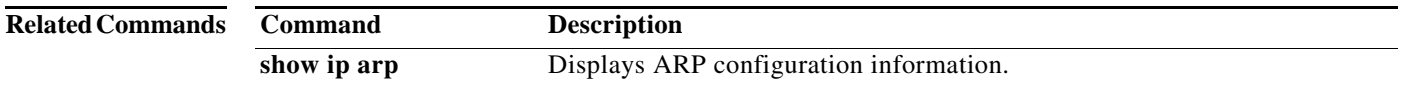

## **ip tcp synwait-time**

To set a period of time the Cisco NX-OS software waits while attempting to establish a TCP connection before it times out, use the **ip tcp synwait-time** command. To restore the default time, use the **no** form of this command.

**ip tcp synwait-time** *seconds*

**no ip tcp synwait-time**

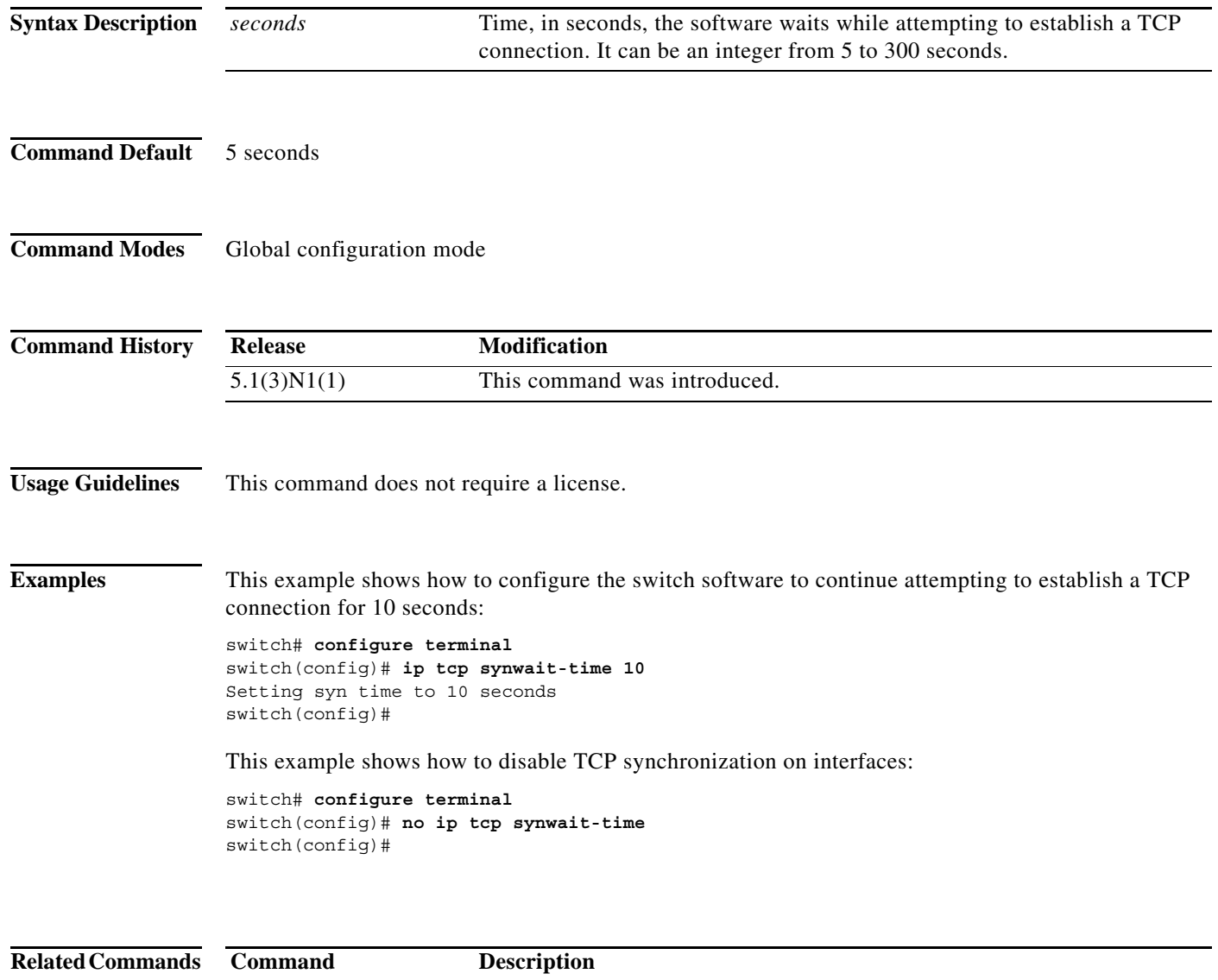

show running-config Displays the running system configuration information.

### **ip unreachables**

To enable the generation of Internet Control Message Protocol (ICMP) unreachable messages, use the **ip unreachables** command. To disable this function, use the **no** form of this command.

**ip unreachables**

**no ip unreachables**

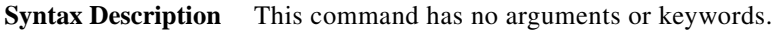

**Command Default** Enabled

**Command Modes** Interface configuration mode Subinterface configuration mode

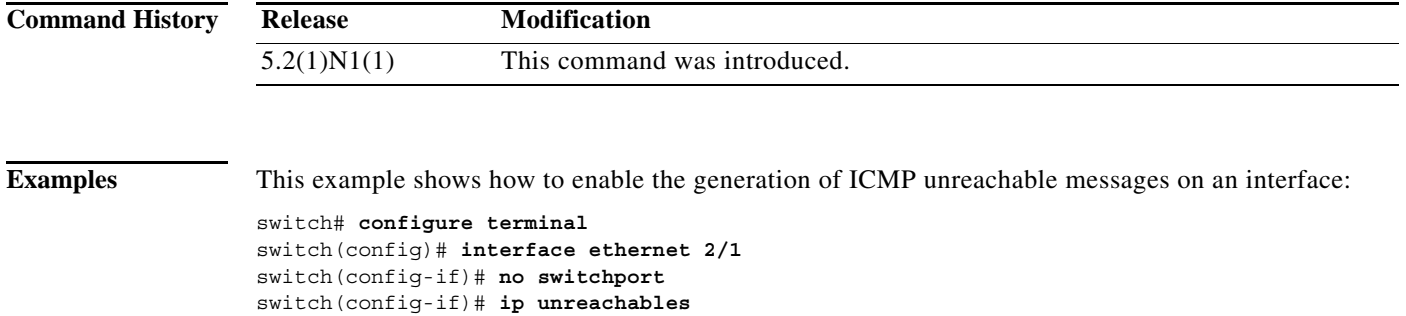

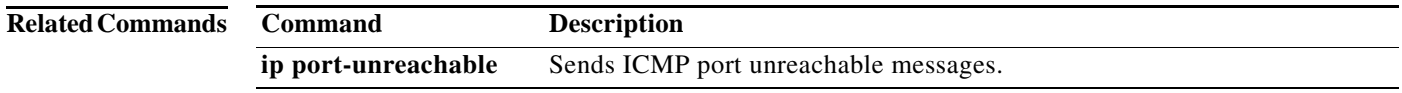

# **ipv6 nd**

To configure IPv6 neighbor discovery (ND), use the **ipv6 nd** command. To remove the IPv6 ND configuration, use the **no** form of this command.

- **ipv6 nd** {**hop-limit** *hop-limit* | **managed-config-flag** | **mtu** | **ns-interval** *ns-interval* | **other-config-flag** | **prefix** {**A:B::C:D/LEN** | **default** {**0**-**4294967295** | **infinite** {**infinite**  [**no-autoconfig** | **no-onlink** | **off-link**]}| **no-advertise**}} | **ra-interval** *ra-interval* | **ra-lifetime**  *ra-lifetime* | **reachable-time** *reachable-time* | **redirects** | **retrans-timer** *retrans-timer* | **suppress-ra** [**mtu**]}
- **no ipv6 nd** {**hop-limit** *hop-limit* | **managed-config-flag** | **mtu** *mtu-size* | **ns-interval** *ns-interval* | **other-config-flag** | **prefix** {**A:B::C:D/LEN** | **default** {**0**-**4294967295** | **infinite** {**infinite**  [**no-autoconfig** | **no-onlink** | **off-link**]}| **no-advertise**}} | **ra-interval** *ra-interval* | **ra-lifetime**  *ra-lifetime* | **reachable-time** *reachable-time* | **redirects** | **retrans-timer** *retrans-timer* | **suppress-ra** [**mtu**]}

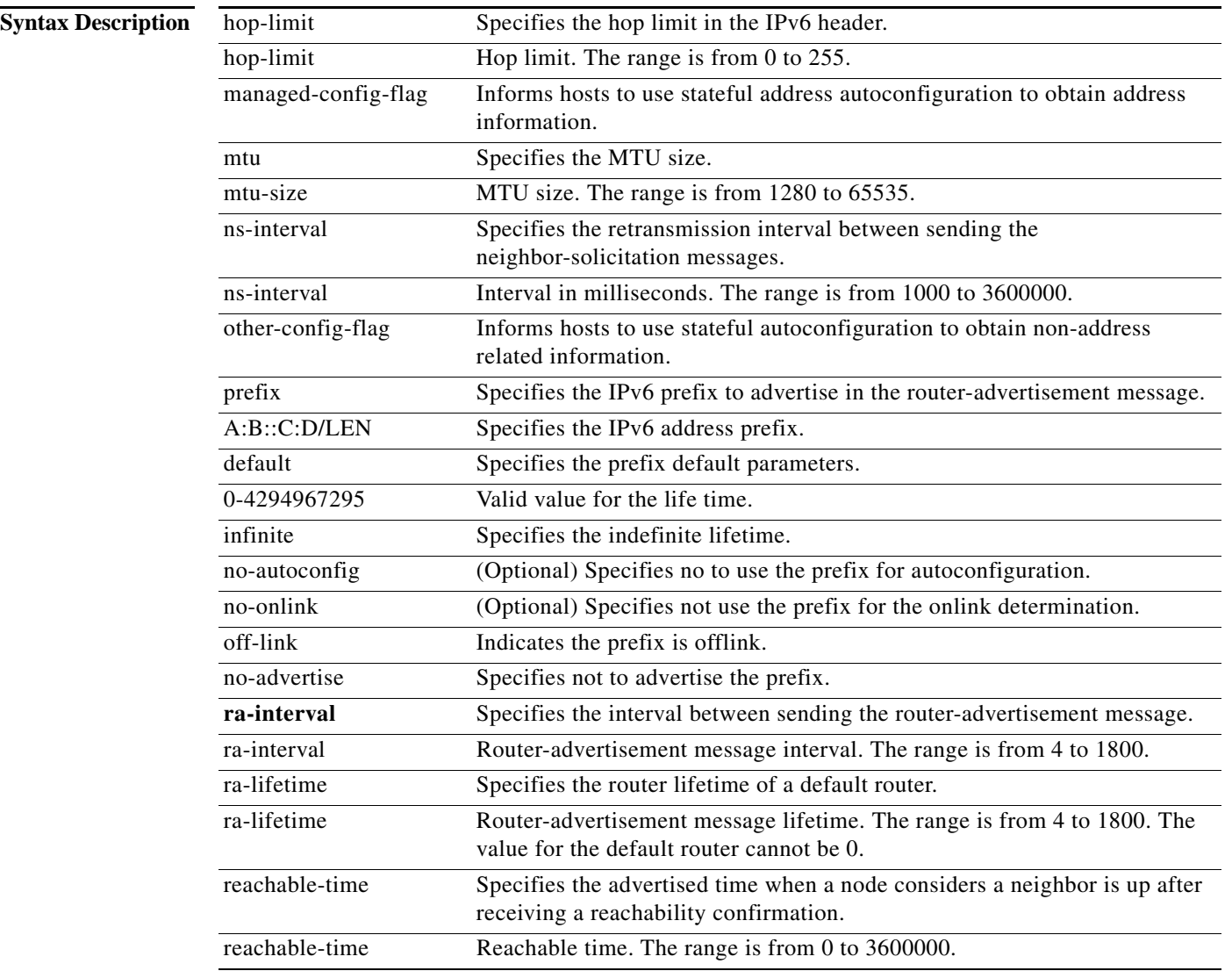

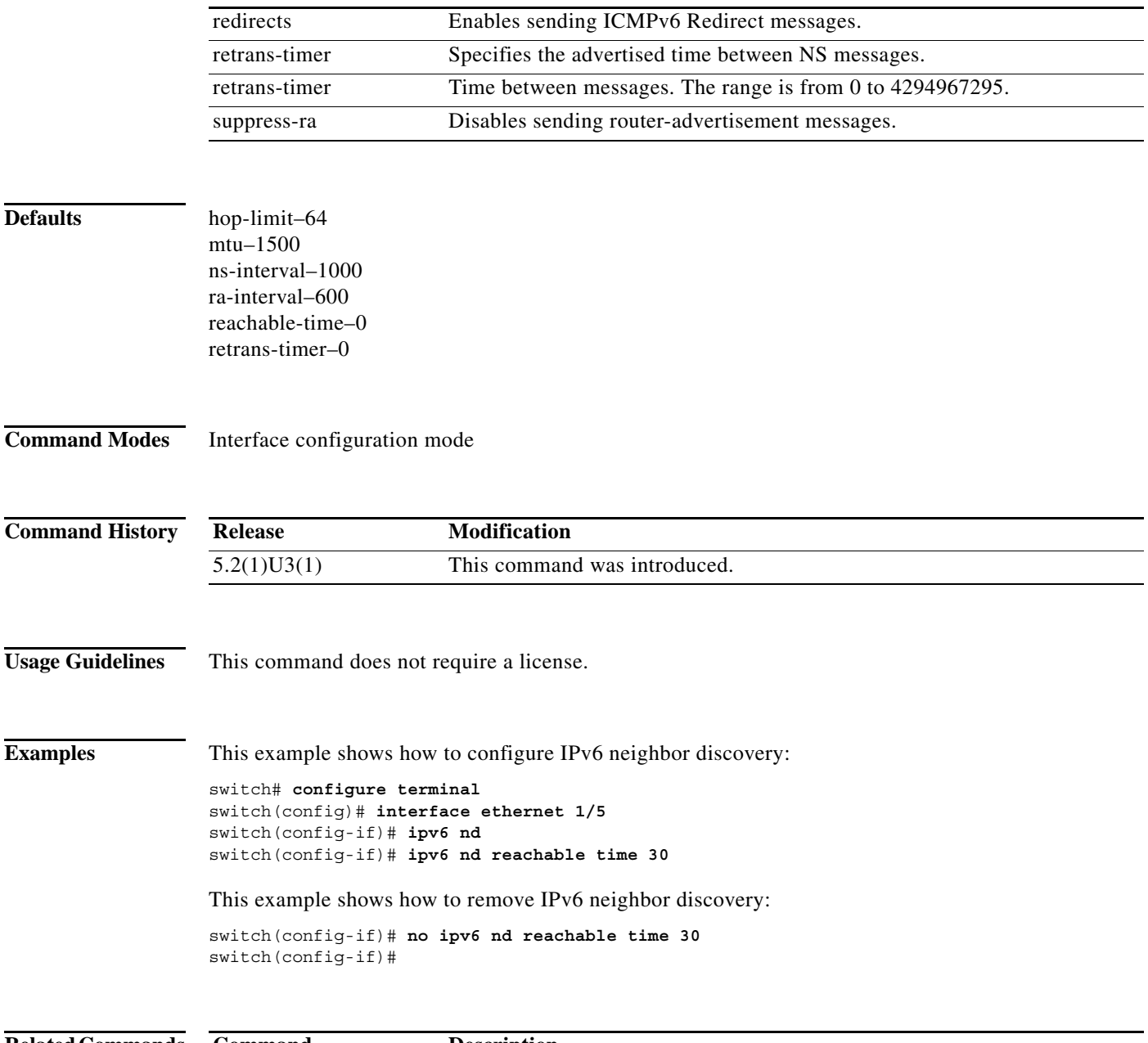

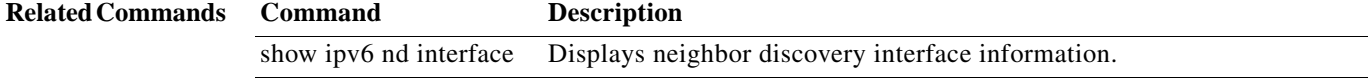

**ipv6 nd**